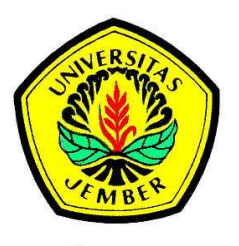

### **[ANALISIS VARIABILITAS SPASIAL HUJAN](http://repository.unej.ac.id/)  DI WILAYAH UPT PSDA MADURA**

**SKRIPSI**

Oleh

**Dio Krisna Rering NIM 131710201021**

Pembimbing:

Dosen Pembimbing Anggota : Askin S.TP., M.MT.

Dosen Pembimbing Utama : Prof. Dr. Indarto, S.TP., DEA.

**JURUSAN TEKNIK PERTANIAN FAKULTAS TEKNOLOGI PERTANIAN UNIVERSITAS JEMBER 2018**

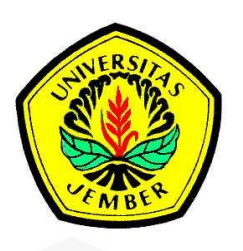

### **[ANALISIS VARIABILITAS SPASIAL HUJAN](http://repository.unej.ac.id/)  DI WILAYAH UPT PSDA MADURA**

### **SKRIPSI**

diajukan guna melengkapi tugas akhir dan memenuhi salah satu syarat untuk menyelesaikan Program Studi Teknik Pertanian (S1) dan mencapai gelar Sarjana Teknologi Pertanian

Oleh

**Dio Krisna Rering NIM 131710201021**

**JURUSAN TEKNIK PERTANIAN FAKULTAS TEKNOLOGI PERTANIAN UNIVERSITAS JEMBER 2018**

### **PERSEMBAHAN**

"Saya persembahkan skripsi ini untuk Allah SWT, pemberi hidayah sebagai bukti rasa syukur saya kepada-Nya, dan kedua orang tua saya, dan adik saya yang selalu saya banggakan, yang telah memberikan semangat, do'a serta motivasi dalam [penyusunan skripsi ini"](http://repository.unej.ac.id/)

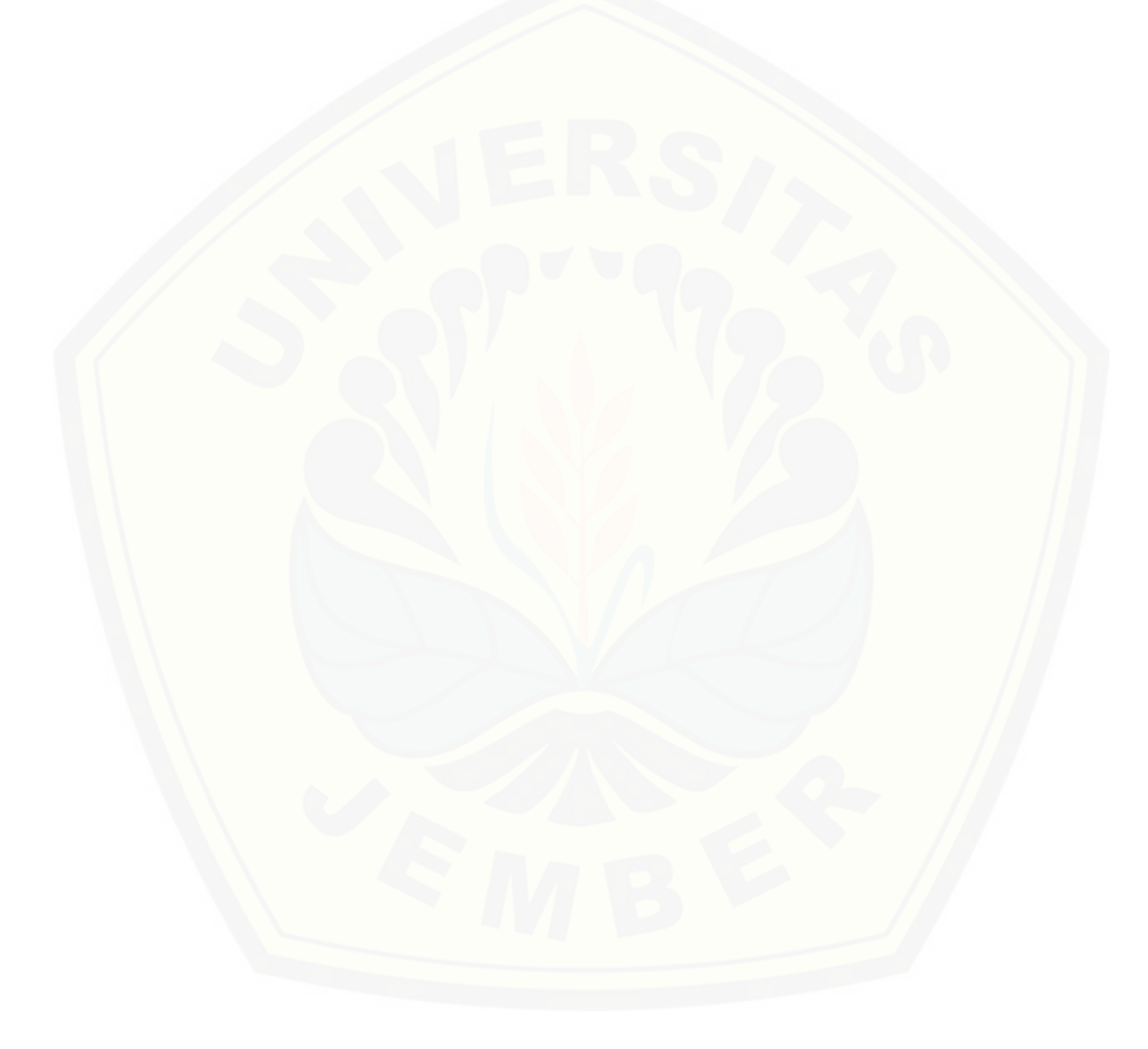

### <span id="page-3-0"></span>**MOTTO**

"Bukankah ganjaran kebaikan itu tidak lain melainkan kebaikan? " **(Q.S Ar-Rahman Ayat 60)**

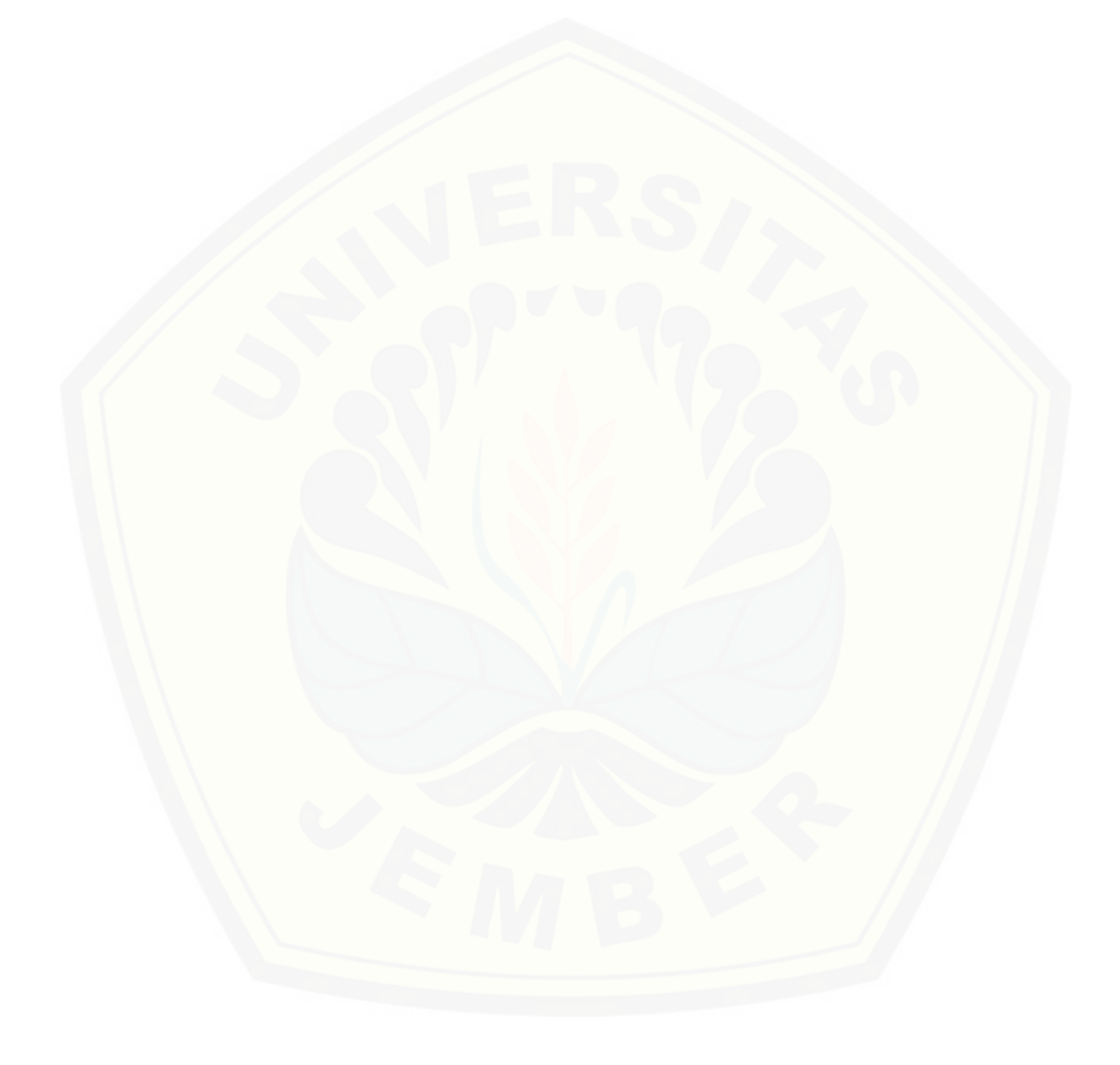

#### **PERNYATAAN**

Saya yang bertanda tangan di bawah ini:

Nama : Dio Krisna Rering

NIM : 131710201021

menyatakan dengan sesungguhnya bahwa skripsi yang berjudul : "Analisis Variabilitas Spasial Hujan di Wilayah UPT PSDA Madura" adalah benar-benar hasil karya sendiri, kecuali jika dalam pengutipan substansi disebutkan sumbernya, [dan belum perah diajukan pada institusi manapun, serta bukan karya jiplakan. Saya](http://repository.unej.ac.id/)  bertanggung jawab atas keabsahan dan kebenaran isinya sesuai dengan skripsi ilmiah yang harus dijunjung tinggi.

Demikian pernyataan ini saya buat dengan sebenarnya, tanpa adanya tekanan dan paksaan dari pihak manapun serta bersedia mendapat sanksi akademik jika ternyata di kemudian hari pernyataan ini tidak benar.

> Jember, 10 Juli 2018 Yang menyatakan,

Dio Krisna Rering NIM 131710201021

**SKRIPSI**

### <span id="page-5-0"></span>**[ANALISIS VARIABILITAS SPASIAL HUJAN DI WILAYAH](http://repository.unej.ac.id/)  UPT PSDA DI MADURA**

Oleh

Dio Krisna Rering

NIM 131710201021

Pembimbing:

Dosen Pembimbing Utama : Prof. Dr. Indarto, S.TP., DEA. Dosen Pembimbing Anggota : Askin S.TP., M.MT.

#### **PENGESAHAN**

Skripsi berjudul "Analisis Variabilitas Spasial Hujan di Wilayah UPT PSDA Madura" telah diuji dan disahkan oleh Fakultas Teknologi Pertanian Universitas Jember pada :

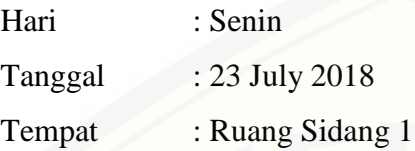

Dosen Pembimbing Utama

Dosen Pembimbing Anggota

Prof. Dr. Indarto. S.TP., DEA NIP. 197001011995121001

Askin S.TP., M,MT. NIP. 197008302000031001

Tim Penguji :

Ketua,

Anggota,

Ir. Tasliman. M.Eng NIP. 196208051993021002 Dr. Idah Andriyani, S.TP., M.T NIP. 197603212002122001

Mengesahkan

[Dekan Fakultas Teknologi Pertanian](http://repository.unej.ac.id/) Universitas Jember

Dr. Siswoyo Soekarno, S.TP, M.Eng NIP. 196809231994031009

#### <span id="page-7-0"></span>**RINGKASAN**

**Analisis Variabilitas Spasial Hujan di Wilayah UPT PSDA di Madura;** Dio Krisna Rering, 131710201021; 2018: 70 halaman; Jurusan Teknik Pertanian, Fakultas Teknologi Pertanian, Universitas Jember

Hujan merupakan komponen siklus hidrologi yang sering dikaji karena memiliki tingkat keragaman yang berbeda secara spasial (ruang). Tingkat keragaman curah hujan juga dipengaruhi oleh ketinggian tempat sebagai akibat orografik. Penelitian ini memaparkan variabilitas spasial hujan dan menggambarkan hubungan jumlah [tahunan terhadap topografi di Wilayah kerja UPT PSDA di Madura. Data diperoleh](http://repository.unej.ac.id/)  dari 66 stasiun hujan dengan panjang rekaman data dari tahun 1990 sampai dengan 2015. Data yang didapat yaitu hujan harian yang merupakan input utama. Data hujan rerata bulanan, hujan bulanan maksimal, hujan tahunan rata-rata, dan hujan tahunan maksima didapat dari data hujan harian tersebut. Analisis variabilitas spasial hujan menggunakan tool ESDA (*Exploratory Spatial Data Analysis*). Tool ESDA yang digunakan mencangkup *Histogram, Voronoi Map, dan Normal QQ-Plot*. Histogram menampilkan nilai statistik yang didapatkan pada data hujan. Normal *QQPlot* membangdingkan antara ditribusi curah hujan dengan distribusi normal standar. Voronoi Map menampilkan nilai distribusi berdasakan warna setiap poligon. Selanjutnya, metode interpolasi IDW (*Inverse Distance Weighting*) digunakan untuk membuat peta tematik hujan pada wilayah tersebut. Korelasi antara hujan tahunan rata-rata dengan ketinggan lokasi stasiun hujan= 0,5749. Hasil penelitian menunjukkan bahwa analsis menggunakan tool ESDA dapat menggambarkan variabilitas spasial hujan per sub-wilayah dengan lebih detail. Peta tematik yang dihasilkan dari penelitian ini, selanjutnya dapat dimanfaatkan sebagai bahan perencanaan sumber daya air, pertanian atau bidang lainnya.

#### **SUMMARY**

<span id="page-8-0"></span>**Analysis Variability of Spatial Rainfall in UPT PSDA Madura Region;** Dio Krisna Rering, 131710201021; 2018; 70 pages; Department of Agriculture Engineering, Faculty of Agricultural Technology, University of Jember

Rainfall is a component of the hydrological cycle that is often studied. In addition, the rainfall spatial variability affected by the altitude of location, because of the orographic effect. This study describes the spatial variability of rainfall and illustrates the relationship between the topography and annual rainfall. The study was conducted at the administrative area of UPT PSDA in Madura. The daily rainfall data from 66 rainfall stations for the recording periods between 1990 to 2015 was used as the main input for this study. The average monthly rainfall, maximum monthly rainfall, average annual rainfall, and maximum annual rainfall data were calculated from the daily rainfall data. In this study, the ESDA (Exploratory Spatial Data Analysis) tool is used for the analysis. The ESDA tool used in this study i.e: Histogram, Voronoi Map, and Normal QQ-Plot. The histogram will display the statistical value obtained in the rainfall data. Normal QQ-Plot is used to compare the distribution of data series and normal standard distribution. Voronoi Map is used to show the spatial variability of rainfall data by means of colored polygons. Furthermore, IDW (Inverse Distance Weighting) interpolation method is used to create various rainfall-thematic maps. The result, show the correlation coefficient  $= 0.57$  between annual-rainfall data and altitude of rainfall station. The results also showed that analysis using the ESDA tools describe more detail the spatial variability of rainfall per sub-region. Furthermore, the [thematic maps produced from this research can be further utilized for the purpose](http://repository.unej.ac.id/)  of water resources management, agriculture or other fields.

#### **PRAKATA**

<span id="page-9-0"></span>Puji syukur kehadirat Allah SWT atas rahmat dan karunia-Nya sehingga penulis dapat menyelesaikan skripsi yang berjudul "Analisis Variabilitas Spasial Hujan di Wilayah UPT PSDA di Pasuruan". Skripsi ini disusun untuk memenuhi salah satu syarat menyelesaikan pendidikan strata satu (S1) pada Jurusan Teknik Pertanian Fakultas Teknologi Pertanian Universitas Jember.

Penyusun skripsi berkat dukungan dan arahan dari berbagai pihak, akhrinya [skripsi ini dapat terselesaikan dengan baik. Oleh karena itu penulis menyampaikan](http://repository.unej.ac.id/)  terima kasih kepada:

- 1. Prof. Dr. Indarto, S.TP,. DEA., selaku Dosen Pembimbing Utama yang telah meluangkan waktu, pikiran, tenaga, perhatian serta bimbingan dalam penyusunan skripsi ini;
- 2. Askin S.TP., M.MT., selaku Dosen Pembimbing Anggota yang telah banyak memberikan materi dan perbaikan dalam penyusunan skripsi ini;
- 3. Ir. Tasliman. M.Eng., selaku Ketua Penguji yang telah banyak memberikan bimbingan, kritik, dan saran dalam perbaikan penyusunan skripsi ini;
- 4. Dr. Idah Andriyani, S.TP., M.T., selaku Anggota Penguji yang telah banyak memberikan masukan, nasehat, dan arahan dalam penyusunan skripsi ini;
- 5. Dr. Dedy Wirawan Soedibyo, S.TP., M.Si., selaku Ketua Komisi Bimbingan yang telah memberikan saran dan kritik selama proses penyusunan skripsi ini;
- 6. Seluruh teknisi laboratorium Teknik Pengendalian dan Konservasi Lingkungan Jurusan Teknik Pertanian atas kerja samanya selama melaksanakan penelitian;
- 7. Anggraini Ayu Dwi Pawestry yang telah memberi semangat saya selama awal perkuliahan hingga penyusunan skripsi ini;
- 8. Teman satu tim GIS SQUAD yang telah membantu proses penelitian serta memberikan semangat dalam penyusunan skripsi ini;
- 9. Keluarga TEP C 2013 dan teman-teman TEP 2013 yang telah menemani perjalanan dari awal masuk kuliah hingga skripsi ini selesai;

- 10. Sahabat-sahabat terbaikku (nugroho, rifky, nopal, nopel, faris, fajar, rere) yang telah memberikan dukungan, motivasi, perhatian, do'a rasa kekeluargaan, bantuan, semangat, motivasi, do'a, kebersamaan, kebahagiaan dan memberi semangat selama kuliah;
- 11. Teman-teman kontrakan seperjuangan (rifqi, dimas, ridho, ghazy, angga, risky, amieq) yang selalu berjuang bersama meraih kesuksesan;
- 12. Semua pihak yang turut membantu dalam penyusunan skripsi ini yang tidak dapat penulis sebutkan satu per satu.

Demikianlah ucapan terima kasih saya ucapkan. Mohon maaf apabila [skripsi ini masih jauh dari kata sempurna. Akhirnya penulis berharap, semoga](http://repository.unej.ac.id/)  skripsi ini dapat bermanfaat.

Jember, 10 Juli 2018

Penulis

#### <span id="page-10-0"></span>**DAFTAR ISI**

### Halaman

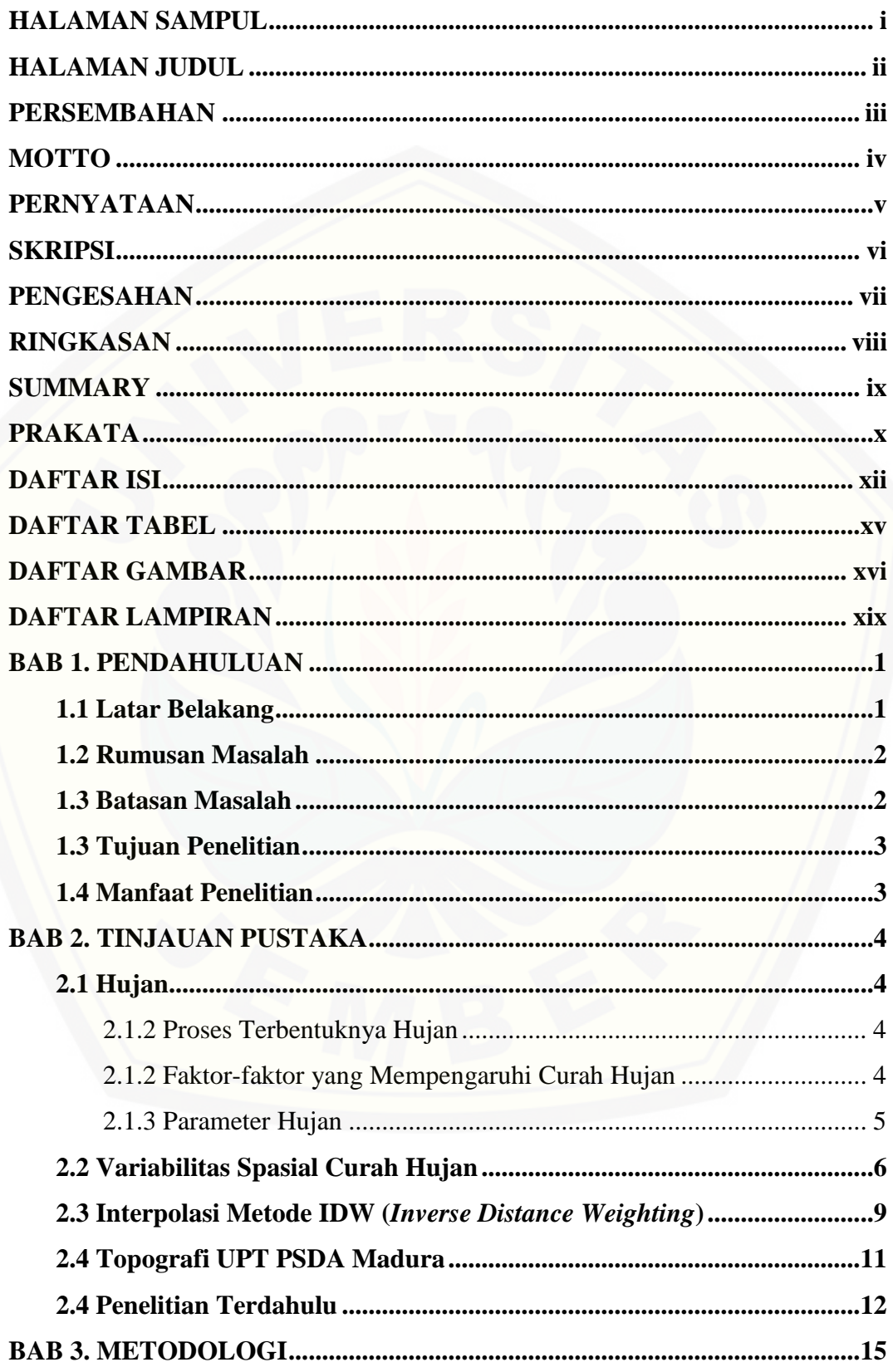

![](_page_12_Picture_226.jpeg)

![](_page_13_Picture_8.jpeg)

![](_page_13_Picture_2.jpeg)

### **DAFTAR TABEL**

![](_page_14_Picture_29.jpeg)

![](_page_14_Picture_3.jpeg)

#### **DAFTAR GAMBAR**

![](_page_15_Picture_114.jpeg)

![](_page_16_Picture_145.jpeg)

![](_page_17_Picture_38.jpeg)

<span id="page-17-0"></span>![](_page_17_Picture_2.jpeg)

### **DAFTAR LAMPIRAN**

![](_page_18_Picture_23.jpeg)

![](_page_18_Picture_3.jpeg)

#### <span id="page-19-0"></span>**BAB 1. PENDAHULUAN**

#### <span id="page-19-1"></span>**1.1 Latar Belakang**

Hujan merupakan komponen siklus hidrologi yang sering dikaji karena memiliki tingkat keragaman yang berbeda secara spasial (ruang). Menurut Sosrodarsono & Takeda (1999) faktor yang mempengaruhi curah hujan diantaranya kelembapan udara, temperatur, angin, topografi dan penyinaran matahari. Selain itu, tingkat keragaman curah hujan dipengaruhi oleh ketinggian suatu tempat sebagai akibat orografik (Asdak, 2002). Kondisi ini disebabkan topografi di satu tempat dengan tempat lainnya berbeda yang mempengaruhi variabilitas hujan. Variabilitas spasial curah hujan merupakan variasi hujan yang terjadi pada suatu wilayah dan dapat digambarkan dalam suatu peta distribusi hujan per sub wilayah (Indarto, 2011). Variabilitas spasial hujan dapat dicari dengan melakukan pengukuran di titik stasiun.

Wilayah Kerja UPT PSDA Madura meliputi empat kabupaten yaitu Bangkalan, Sampang, Pamekasan, dan Sumenep. Letak geografis pulau Madura dengan topografi tidak memiliki perbedaan yang mencolok dari bagian utara hingga [selatan. Oleh karena itu, pengaruh hujan orografik di wilayah Madura sangatlah](http://repository.unej.ac.id/)  kecil. Pada tahun 2017 lalu petani tembakau di Pamekasan Madura mengalami kerugian akibat tingginya curah hujan (Republika.co.id, 2018). Selain di pemekasan terjadinya curah hujan tinggi, wilayah UPT PSDA Madura lainnya juga berpotensi hal serupa, hal ini dikarenakan penurunan suhu permukaan laut di wilayah Madura yang memicu terjadinya La Nina.

Salah satu cara untuk mengantisipasi kerugian akibat tingginya curah hujan di wilayah Madura dengan melakukan analisis variabilitas hujan. Analisis variabilitas spasial hujan dilakukan untuk mengetahui pola sebaran hujan untuk menentukkan pola tanam. Penentuan pola tanam dengan tepat akan bermanfaat untuk meminimalisir terjadi gagal panen bagi petani. Oleh karena itu, dapat dijadikan sebagai acuan dasar untuk memprakirakan hujan (jumlah) atau tanaman.

Salah satu metode yang digunakan untuk mendeskripsikan variabilitas suatu fenomena (hujan) dengan analisis spasial yaitu ESDA (*Exploratory Spatial Data Analysis)* dan IDW (*Inverse Distance Weighting*) dengan memanfaatkan aplikasi *ArcGIS* (*Geostatistical Analyst)*. Analisis ESDA diharapkan dapat memberikan informasi tentang variabilitas hujan di wilayah Madura dan distribusi hujan per subwilayah. Sedangkan analisis menggunakan interpolasi IDW menghasilkan peta tematik. Metode lain yang dapat digunakan untuk interpolasi antara lain: IDW, *Kriging* dan *Poligon Thiessen*. Menurut Pramono (2008) metode IDW dapat memberikan hasil interpolasi yang lebih akurat dari pada metode lainnya.

#### <span id="page-20-0"></span>**1.2 Rumusan Masalah**

Pola sebaran curah hujan berbeda di setiap wilayah akibat dari intensitas curah hujan yang tidak merata. Pola sebaran hujan dapat digambarkan dengan analisis variabilitas spasial hujan. Analisis yang tepat untuk menggambarkan yaitu analisis spasial menggunakan metode ESDA dan IDW. Berdasarkan referensi yang didapatkan, analisis variabilitas spasial menggunakan metode ESDA dan IDW belum pernah dilakukan di Madura dengan rentang waktu antara 2 – 25 tahun.

#### **1.3 Batasan Masalah**

Hasil analisis dibatasi menggunakan *tools* dari ESDA yang mencakup; *(1) Histogram, (2) Normal QQplot,* dan *(3) Voronoi Map.* Sedangkan pada pembuatan peta tematik dilakukan dengan interpolasi menggunakan IDW dan melihat pengaruh topografi terhadap curah hujan. Data yang digunakan adalah data hujan [rerata bulanan, hujan bulanan maksimal, hujan tahunan rerata, hujan tahunan](http://repository.unej.ac.id/)  maksimal. setiap lokasi memiliki rekam periode yang berbeda-beda antara 2 - 25 tahun.

#### <span id="page-20-1"></span>**1.4 Tujuan Penelitian**

Tujuan penelitian ini adalah:

- 1. Menganilisis variabilitas spasial curah hujan rerata bulanan, hujan bulanan maksimal, hujan tahunan rerata, hujan tahunan maksimal menggunakan *tools* ESDA.
- 2. Membuat peta tematik variabilitas spasial curah hujan menggunakan teknik interpolasi IDW.
- 3. Mengetahui pengaruh topografi terhadap curah hujan.

#### <span id="page-21-0"></span>**1.5 Manfaat Penelitian**

Manfaat dari penilitian ini adalah:

- 1. Memberikan informasi terkait variabilitas curah hujan di wilayah Madura.
- 2. Peta tematik hasil penelitian dapat digunakan sebagai perencanaan pola tanam di waktu yang akan mendatang dan mengetahui wilayah mana saja yang memiliki curah hujan ekstrem. Selain itu, dapat dijadikan sebagai [acuan dasar penelitian selanjutnya dan menambah wawasan bagi pembaca](http://repository.unej.ac.id/)  terkait metode yang digunakan dalam penelitian ini.

#### <span id="page-22-0"></span>**BAB 2. TINJAUAN PUSTAKA**

#### <span id="page-22-1"></span>**2.1 Hujan**

Presipitasi adalah turunnya air dari atmosfer ke permukaan bumi yang dapat berupa hujan, hujan salju, kabut, embun, dan hujan es. Di Indonesia presipitasi sering dianggap sebagai hujan karena hujan yang sering kali terjadi. Hujan berasal dari uap air di atmosfer, sehingga bentuk dan jumlahnya dipengaruhi oleh faktor klimatologi seperti angin, temperatur dan tekanan atmosfer. Uap air tersebut akan naik ke atmosfer sehingga mengalami pendinginan kemudian terjadi kondensasi menjadi butir-butir air yang akhirnya jatuh sebagai hujan. Proses pendinginan yang terjadi karena menurunnya suhu udara secara adiabatis dengan bertambahnya ketinggian (Triatmodjo, 2008: 17).

<span id="page-22-2"></span>2.1.1 Proses Terbentuknya Hujan

Menurut Asdak (2002) secara ringkas terjadinya hujan terutama disebabkan adanya perpindahan massa air basah ke tempat yang lebih tinggi sebagai respon adanya beda tekanan udara antara dua tempat yang berbeda ketinggiannya. Di [tempat tersebut uap air berakumulasi pada suhu yang rendah maka terjadilah](http://repository.unej.ac.id/)  kondensasi dan kemudian akan jatuh menjadi hujan. Hujan akan terjadi apabila tiga kejadian sebagai berikut:

- 1. kenaikan massa uap air ke tepat yang lebih tinggi sampai saatnya atmosfer menjadi jenuh
- 2. terjadinya kondensasi di atmosfer
- 3. partikel-partikel uap air tersebut bertambah besar sejalan dengan waktu untuk kemudian jatuh ke permukaan bumi
- <span id="page-22-3"></span>2.1.2 Faktor-faktor yang Mempengaruhi Curah Hujan

Menurut Sosrodarsono & Takeda (1999) faktor-faktor yang mempengaruhi curah hujan meliputi:

1. kelembaban, kelembaban merupakan perbandingan antara jumlah uap air yang ada di udara dengan jumlah uap air jenuh per satuan volume pada suhu yang sama. Kelembaban dipengaruhi oleh temperatur. Penurunan temperatur ini

menyebabkan naiknya kelembaban udara sehingga akan mempengaruhi terjadinya hujan.

- 2. temperatur, akan berpengaruh terhadap kelembaban dan tekanan udara, serta arah angin,
- 3. angin, angin akan membawa udara yang mengandung uap air dari tempat rendah ke tempat yang lebih tinggi sehingga terjadi proses kondensasi dan menimbulkan hujan
- 4. topografi, topografi wilayah yang bentuknya menonjol ke atas seperti gunung akan memaksa udara untuk naik sehingga uap air akan mengalami kondensasi yang kemudian menyebabkan terjadinya hujan.
- 5. penyinaran matahari, akan mempengaruhi jumlah uap air yang terbentuk. Penyinaran matahari juga akan mempengaruhi tekanan udara yang akan menentukan arah angin sehingga mempengaruhi terjadinya hujan.
- <span id="page-23-0"></span>2.1.3 Parameter Hujan

Jumlah hujan yang jatuh pada permukaan bumi dinyatakan dalam kedalaman air (mm), yang dianggap terdistribusi merata pada seluruh daerah tangkapan air. Intensitas hujan adalah jumlah curah hujan dalam suatu satuan waktu, yang [dinyatakan dalam mm/jam, mm/hari, mm/minggu hingga mm/tahun, dan](http://repository.unej.ac.id/)  sebagainya. Tabel 2.1 adalah keadaan hujan dan intensitas hujan.

|                         | Intensitas Hujan (mm) |           |  |  |
|-------------------------|-----------------------|-----------|--|--|
| Keadaan Hujan           | 1 Jam                 | 24 Jam    |  |  |
| Hujan sangat ringan     | ${<}1$                |           |  |  |
| Hujan ringan            | $1 - 5$               | $5-20$    |  |  |
| Hujan normal            | $5-10$                | $20 - 50$ |  |  |
| Hujan lebat             | $10 - 20$             | 50-100    |  |  |
| Hujan sanga lebat       | 20 >                  | 100 >     |  |  |
| $C = 1$ (T. 1, 1, 2000) |                       |           |  |  |

Tabel 2.1 Keadaan hujan dan Intensitas hujan

Sumber: (Triadmodjo, 2008)

#### <span id="page-23-1"></span>**2.2 Variabilitas Spasial Curah Hujan**

Variabilitas spasial curah hujan merupakan curah hujan berdimensi ruang dan saling berkaitan. Analisis spasial digunakan untuk memprediksi nilai dari titik yang tidak diketahui nilainya berdasarkan nilai titik di sekitarnya. Variabel yang

digunakan data curah hujan harian untuk mengetahui distribusi curah hujan bulanan dan tahunan spasial rata-rata, distribusi hujan bulanan rata-rata, hujan 24 jam maksimum dan banyaknya hari hujan. Ada banyak metode terkait dengan pengolahan data yang bervariasi terhadap ruang secara statistik. Salah satunya adalah ESDA (Exploratory Spatial Data Analysis).

ESDA merupakan metode statistik untuk mengolah data dalam berbagai hal (sudut pandang). Konsep ESDA hampir sama EDA tetapi dalam metode EDA tidak menyediakan fitur untuk *visualisasi* data secara spasial. Dalam ESDA sebelum [membentuk luasan memungkinkan kita lebih memahami atau mendalami fenomena](http://repository.unej.ac.id/)  yang terjadi saat ini. Menurut (Indarto, 2013:43) ESDA dapat digunakan untuk memplot distribusi data, melihat kecendrungan global dan local, mengevaluasi spasial *autocorrelation*, memahami *covarian* antara beberapa set data. Beberapa contoh *tools* statistic didalam ESDA, mencakup (1) *Histogram,* (2) *Normal QQplot,* dan (2) *Voronoi-Map* adalah sebagai berikut ini.

#### *(1) Histogram*

*Histogram* menampilkan distribusi frekuensi yang berupa suatu grafik diagram batang. Distribusi frekuensi merupakan diagram batang yang menunjukan seberapa sering suatu nilai data terjadi untuk interval tertentu yang digambarkan sesuai distribusi: lokasi, penyebaran dan bentuk (Soesanto & Indarto, 2012 ). Gambar 2.1 adalah konsep *Histogram.*

![](_page_24_Figure_5.jpeg)

Gambar 2.1 Konsep *histogram* (Sumber: Indarto & Soesanto, 2012)

Konsep *Histogram* pada (Gambar 2.1) menunjukan penjabaran klas-klas Distribusi: (1) Lokasi yang mencakup mean dan median. (2) Sebaran mencakup nilai Standart Deviasi (SD). (3) Bentuk dalam distribusi ini dapat dilihat dari kemencengan *skewness* dan *kurtosis.* jika nilai dari *skewness* = 0 maka seimbang, apabila nilai positif maka distribusi akan condong kekanan dan jika nilai negative condong kekiri. *Kurtosis* adalah derajat keruncingan atau sebaliknya dari suatu distribusi relatif terhadap distribusi normal (Gambar 2.1)*.* Nilai standart atau normal dari distribusi ini = 3 disebut *mesokurtic* (puncak sedang) dan apabila lebih dari tiga disebut *Leptokurtisis* (puncak runcing/tinggi) dan apabila kurang dari tiga = *platykurtisis* (puncak pendek/ceper)(Indarto, 2013).

#### (2) Normal QQ-Plots

*Normal QQ-Plots* salah satu jenis dari *QQ-Plots* suatu *tool yang* membandingkan kuantile dari dua distribusi dalam satu grafik. Gambar 2.2 adalah contoh konsep *Normal QQ-Pot.*

![](_page_25_Figure_4.jpeg)

Gambar 2.2 Konsep *normal QQ-Plot* (Sumber: Indarto & Soesanto, 2012)

Pada *Normal QQ-plot* memberikan indikasi normalitas, dibuat dengan memplot [nilai data terhadap nilai standart. Jika kedua grafik mirip pada \(Gambar 2.2\) maka](http://repository.unej.ac.id/)  seri data tersebut diasumsikan memiliki distribusi normal (Johnston, et al.,2001). Sebaliknya jika poin menyimpang jauh dari garis dikatakan distribusi tidak normal atau ekstrem. Dalam diagram ini, distribusi normal standar diplot di normal QQ Plot pada sumbu χ, dan *quantiles* dataset yang diplot pada sumbu-y. Pada gambar 2.2 terlihat hanya sedikit penyimpangan dari distribusi normal hanya pada nilai ekstrimnya.

#### *(3) Voronoi Map*

*Voronoi-map* merupakan suatu nilai didapatkan dari nilai rerata yang dihitung dengan mempertimbangkan pembobotan terhadap nilai pada *polygon* tetangga. *Polygon* dibuat agar setiap lokasi lebih dekat ke titik sampel *polygon* lainnya, setelah terbentuk maka *polygon* akan mengelilingi titik sampel disekitarnya dan berbatasan langsung dengan *polygon* lain. Sehingga dapat menggambarkan rerata minimum dan maksimum. Pembobotan nilai *polygon* tetangga akan mempengaruhi distribusi *polygon*. Menurut Indarto (2013) Dengan menggunakan konsep semacam ini, maka beberapa nilai statistik lokal dapat dihitung. Selanjutnya, cara perhitungan semacam ini diulangi untuk semua *polygon* dan *polygon* tetangga *(neighbors)*, seri warna menunjukkan nilai-relatif rerata local tersebut, yang selanjutnya dapat menggambarkan daerah dengan nilai rerata tinggi atau rendah. Seperti contohnya (Gambar 2.3) titik bewarna hijau dikelilingi *polygon* berwarna merah dan lebih dekat dari pada titik lainnya yaitu titik warna hitam. *Polygon* berwarna biru berbatasan langsung dengan warna merah sehingga *polygon* biru merupakan tetangga (*neighbors)* dari *polygon* merah. Nilai statistik yang ditampilkan pada *voronoi-map (mean, mode, median, standard deviasi (sd), entropy, cluster dan IQR)* menghasilkan warna pada polygon secara terklasifikasi (lebih mengelompok) [dan tidak terklasifikasi \(tidak mengelompok\) dan ditunjukkan oleh sebuah warna](http://repository.unej.ac.id/)  yang bervariasi pada peta. Gambar 2.3 adalah contoh konsep *Voronoi Map*.

Gambar 2.3 Konsep *voronoi map* (Sumber: Indarto & Soesanto, 2012)

![](_page_26_Figure_4.jpeg)

Pada prinsipnya *voronoi map* dikelompokkan menjadi 4 kategori, yaitu:

- 1*. Local Smoothing : Mean, Mode, dan Median*
- 2*. Local Variation : Standard deviation, Interquartile range, Entropy*
- 3. *Local Outliers : Cluster*
- 4*. Local Influence : Simple*

Pada setiap kelompok menyediakan berbagai metode untuk penentuan dan perhitungan nilai *polygon* didalam *Voronoi Mapping Tool,* sebagai berikut (Indarto, 2013)*.*

- a) *Mean* : Nilai *cell* merupakan nilai rerata yang dihitung dari *polygon* tersebut dan *polygon*-*polygon* lain di sekitarnya atau tetangganya.
- b) *Mode* : Nilai yang diberikan kepada *cell* merupakan nilai yang sering muncul (modus) dari *polygon* tersebut dan *polygon* sekelilingnya atau tetangga.
- c) *Cluster* : Nilai yang diberikan dari lima interval kelas. Jika nilai *cell* berbeda dari setiap *polygon* [sekelilingnya atau tetangga maka akan diberi warna abu-abu](http://repository.unej.ac.id/)  untuk membedakannya.
- d) *Entropy* : Nilai *cell* didapatkan dari pembagian lima interval kelas berdasarkan karakteristik alami data dari *entropy polygon* tersebut dan sekelilingnya.
- e) *Median*: Nilai yang diberikan merupakan nilai tengah yang didapat dari *polygon* tersebut dan *polygon* sekelilingnya atau tetangganya.
- f) *Standar deviasi*: Nilai yang diberikan ke *polygon* adalah simpangan baku yang dihitung dari *polygon* dan tetangganya.
- g) *Interkuartil range (IQR)* : Nilai *cell* didapatkan dari *kuartil* 1 dan *kuartil* 3 dihitung dari *polygon* tersebut dan tetangganya. Nilai yang diberikan ke *polygon* adalah kisaran *interkuartil* yang dihitung dengan mengurangi nilai *kuartil* 1 dan nilai *kuartil* ke-3.
- h) *Simpel* : Nilai *cell* atau *polygon* merupakan nilai yang ada pada titik *polygon* adalah nilai yang sebenarnya dari data.

#### <span id="page-27-0"></span>**2.3 Interpolasi Metode IDW (Inverse Distance Weighting)**

Metode deterministic sederhana dengan mempertimbangkan titik sekitarnya. IDW akan bekerja lebih baik jika titik-titik sampel tersebar secara merata dan tidak mengelompok pada ke seluruh luasan. Metode ini melakukan pemberatan atas dasar jarak, maka data yang lebih dekat semakin besar pengaruhnya. Sehingga diberikan bobot yang lebih besar dari pada titik yang sekitarnya. Kelebihan interpolasi menggunakan IDW ini adalah memberikan hasil yang mirip dengan topografi wilayah kajian dengan *power* yang lebih besar. karakteristik interpolasi dapat dikontrol dengan membatasi titik - titik masukan yang digunakan dalam proses interpolasi. Menurut Pramono (2008) metode IDW memberikan hasil interpolasi yang lebih akurat karena metode IDW hasil nilai mendekati nilai minimum dan maksimum dari sampel data. Selain itu, titik dapat ditentukan berdasarkan jarak yang ingin diinterpolasi atau ditentukan secara langsung.

Kelemahan dari interpolasi IDW adalah titik masukan (*input*) harus tersebar merata (tidak mengelompok) jika tidak maka memetakan tidak bisa halus atau tidak sesuai. Kondisi ini disebabkan karena interpolasi ini mengambil nilai diantara titik[titik masukan tersebut. Bukan hanya itu, nilainya tidak bisa lebih kecil dari](http://repository.unej.ac.id/)  minimum atau lebih besar dari titik - titik sampel tidak dapat diestimasi oleh interpolasi IDW. Gambar 2.4 adalah ilustrasi metode IDW.

Persamaan umum metode IDW adalah sebagai berikut:

$$
z = \frac{\sum w i zi}{\sum wi} \tag{2.1}
$$

Dimana :

- $Z =$  nilai yang akan ditentukan,
- $Wi = \text{milai pemberatan pada titik i}$ ,
- $Z_i$  = nilai yang diketahui disekitar lokasi Z,

![](_page_29_Figure_1.jpeg)

Gambar 2.4 Ilustrasi metode IDW (Sumber: Indarto, 2013)

Nilai dari Z dapat dihitung dari titik – titik di sekelilingnya. Jika "*d*" adalah jarak suatu titik yang ditaksir terhadap titik (z), maka karakteristik faktor pembobot [dijelaskan oleh Johnston et.al \(2001\) seperti pada Tabel 2.2 adalah faktor pembobot](http://repository.unej.ac.id/)  sebagai berikut:

Tabel 2.2 Faktor pembobot

| <b>Faktor Pembobot</b>                              | Fungsi<br>Pemberatan | Sifat-sifat                                  |  |  |
|-----------------------------------------------------|----------------------|----------------------------------------------|--|--|
|                                                     | 0 order              | Rerata biasa tidak mempertimbangkan<br>jarak |  |  |
|                                                     | 1st order            | Titik terdekat berpengaruh                   |  |  |
|                                                     | 2nd order            | Titik terdekat berpengaruh                   |  |  |
| wi=1– $(\text{di/dmax})^{-3}$ 3 <sup>rd</sup> order | 3rd order            | Titik terdekat berpengaruh tinggi            |  |  |
| $0 - 1 - 1 = 1$                                     |                      |                                              |  |  |

Sumber : (Indarto, 2013)

Metode IDW dapat meplot grafik dengan mengevaluasi terhadap ketiga metode IDW: (1/d). (1/d<sup>2</sup>), (1/d<sup>3</sup>) melalui fasilitas *cross-validation* yang ada didalam perangkat lunak ArcGIS. Untuk menilai seberapa akurat suatu model interpolasi yaitu dengan cara *cross-validation.* Menurut Indarto (2013) untuk membuat peta distribusi spasial digunakan IDW  $(1/d^2)$  karena sudah cukup untuk menggambarkan peta distribusi spasial.

#### **2.4 Topografi UPT PSDA Madura**

Kondisi topografi wilayah madura tidak terjadi perbedaan elevasi ketinggian yang begitu mencolok yang relatif datar di bagian selatan dan utara hanya sebagian kecil yang memiliki dataran medium yang ditunjukan pada (Gambar 2.5).

Menurut PERMENTAN tahun 2006 dalam menentukan ketinggian dibagi menjadi 3 kelas yaitu dataran rendah 1-349, dataran sedang (medium) 350-700, dan dataran tinggi >700. Gambar 2.5 adalah Peta Topografi Wilayah Kerja UPT PSDA

Madura yang digunakan untuk mengetahui hubungan antara curah hujan dengan topografi.

Gambar 2.5 Peta topografi di wilayah Madura (Sumber: Hasil penelitian).

![](_page_30_Figure_3.jpeg)

#### **2.5 Penelitian Terdahulu**

Di dalam penelitian ini, peneliti telah memilih dan melakukan penelitianpenelitian terdahulu yang dijadikan sebagai acuan atau referensi di dalam penulisan karya tulis ilmiah ini, yakni:

Fatma Amalia Mufidha (2011) dalam skripsinya yang berjudul " Aplikasi Statistik (ESDA) untuk Analisis Variabilitas Spasial Hujan Bulanan di Jawa Timur". Di dalam skripsinya tersebut Fatma menjelaskan tentang hasil analisa menunjukkan adanya variabilitas spasial hujan rerata bulanan. Selain itu, dia [menjelaskan bahwa analisa menggunakan histogram dan normal QQ-Plot](http://repository.unej.ac.id/)  menunjukkan hujan rerata bulanan terdistribusi secara acak dan aplikasi menggunakan histogram, voronoi-map dan QQ-Plot dapat menggambarkan variabilitas spasial hujan pada suatu wilayah dengan lebih detail di wilayah Jawa Timur. Penelitian ini berbeda dengan penelitian yang dikaji oleh peneliti sendiri, karena peneliti menganalisis tentang variabilitas spasial hujan di wilayah Madura

dengan rekam data yang lebih panjang dan detail. Analisa metode ESDA menghasilkan nilai statistik tiap-tiap metode per Kabupaten.

Gatot H. Pramono (2008) "Akurasi Metode IDW dan KRIGING untuk Interpolasi Sebaran Sedimen Tersuspensi di Maros, Sulawesi Selatan". Di dalam jurnalnya salah satu kesimpulan penelitiannya bahwa Metode IDW memberikan hasil interpolasi yang lebih akurat dari metode Kriging. Hal ini dikarenakan semua hasil dengan metode IDW memberikan nilai mendekati nilai minimum dan maksimum dari sampel data. Sedangkan metode Kriging terkadang memberikan hasil interpolasi dengan kisaran yang rendah. Opsi power dan jumlah sampel tidak memberikan perubahan yang signifikan pada hasil interpolasi. Penelitian ini berbeda dengan penelitian yang dikaji oleh peneliti sendiri, karena peneliti tidak membandingkan Interpolasi IDW dengan interpolasi lainnya. Lebih difokuskan dengan metode IDW karena metode ini sudah jelas lebih akurat dan lebih baik berdasarkan penelitian sebelumnya.

Junita Monika Pasaribu dan Nanik Suryo Haryani (2012) dalam jurnalnya yang berjudul "Perbandingan Teknik Interpolasi DEM SRTM dengan Metode *Inverse Distance Weighted* (IDW), *Natural Neighbor* dan *Spline*". Di dalam jurnalnya menyebutkan bahwa penggunaan metode interpolasi IDW memberikan hasil yang mirip dengan kondisi topografi kajian. Kondisi tersebut dipengaruhi oleh [distribusi titik-titik masukan \(input\), dimana titik-titik masukan memiliki](http://repository.unej.ac.id/)  persebaran yang merata. Sehingga proses interpolasi yang dilakukan akan memetakan secara halus dengan mengambil nilai diantara titi-titik masukan tersebut. Penelitian ini berbeda dengan penelitian yang dikaji oleh peneliti sendiri, karena peneliti tidak membandingkan Interpolasi IDW dengan interpolasi lainnya. Lebih difokuskan dengan metode IDW karena metode ini sudah jelas lebih akurat dan lebih baik.

Boedi Soesanto dan Indarto (2012) dalam jurnalnya yang berjudul " Spatial Variability of Number Rainfall Day in East Java: Application of Exploratory Spatial Data Analysis (ESDA)". Hasil analisa menunjukkan adanya variabilitas spasial hujan tahunan di Jawa Timur. Jumlah hari hujan (HH) rerata dalam satu tahun yang terjadi pada satu daerah berbeda dengan daerah lain di Jawa Timur. Analisa histogram dan Normal QQ-Plot menunjukkan HH terdistribusi mendekati normal. Penelitian juga menunjukkan aplikasi histogram, voronoi-map, QQ-Plot dan trend analysis dapat menggambarkan variabilitas spasial hari hujan pada suatu wilayah dengan lebih detail. Penelitian ini berbeda dengan penelitian yang dikaji oleh peneliti sendiri, karena peneliti input utama dalam penelitian adalah hujan rerata bulanan, hujan bulanan maksimal, hujan tahunan rata-rata dan hujan maksimal.

Dhian Wulan Ramdhani (2017) dalam skripsinya yang berjudul " Analisis Variabilitas Spasial Hujan di Wilayah UPT PSDA di Malang". Di dalam skripsinya penggunaan histogram menunjukkan distribusi hujan leptocurtosis. Normal QQ-Plot menunjukkan hujan terdistribusi mendekati normal, dan voronoi map menggambarkan variabilitas hujan dengan lebih detail. Penelitian tersebut menghasilkan peta distribusi spasial hujan rerata bulanan dan peta distribusi spasial [rerata tahunan menggunakan Interpolasi IDW. Serta mengetahui Intensitas hujan](http://repository.unej.ac.id/)  wilayah kerja UPT PSDA di Malang relatif tinggi, sehingga beberapa daerah berpotensi terkena bencana alam seperti banjir dan tanah longsor.

#### <span id="page-32-0"></span>**BAB 3. METODOLOGI**

#### <span id="page-33-0"></span>**3.1 Waktu dan Tempat Penelitian**

Penelitian ini dilakukan pada bulan Oktober 2017 sampai Mei 2018 di Laboratorium Teknik Pengendalian dan Konservasi Lingkungan (TPKL) Jurusan Teknik Pertanian Fakultas Teknologi Pertanian Universitas Jember dan di Wilayah Madura. Lokasi pengambilan data dilakukan di wilayah Madura seperti (Gambar 3.1) dibawah ini.

![](_page_33_Figure_3.jpeg)

Gambar 3.1 Peta lokasi stasiun hujan wilayah UPT PSDA Madura (Sumber: Hasil Pengelolahan Data, 2017).

#### <span id="page-33-1"></span>**3.2 Alat dan Bahan Penelitian**

[Adapun peralatan yang digunakan dalam penelitian ini](http://repository.unej.ac.id/) antara lain:

1. Seperangkat komputer (PC)

Komputer digunakan sebagai media kerja untuk mengolah dan menyimpan data.

2. Microsoft Excel 2010/2013

Microsoft excel digunakan untuk mengentri data, mengolah data, dan menformat data sebelum dimasukan ke ArcGIS .

3. Perangkat lunak ArcGIS Geostatistical Analyst

ArcGis digunakan untuk pengolahan peta tematik dan analsis ESDA. Bahan yang digunakan dalam penelitian ini yaitu data curah hujan di wilayah [kerja UPT PSDA Madura yang tersebar merata di 66 stasiun hujan dan rata-rata](http://repository.unej.ac.id/)  dimulai tahun 1991-2015 yang terdapat pada Lampiran A.

#### <span id="page-34-0"></span>**3.3 Rancangan Penelitian**

Berikut ini merupakan tahapan penelitian yang meliputi persiapan penelitian, inventarsisasi data, pengolahan data, analsisi ESDA, interpolasi metode IDW, dan pembuatan layout peta. Gambar 3.2 adalah diagram alir proses penelitian.

Gambar 3.2 Diagram alir proses penelitian

![](_page_34_Figure_7.jpeg)

<span id="page-34-1"></span>![](_page_34_Figure_8.jpeg)

Tahap Persiapan penelitian meliputi studi literatur dengan menentukan dan mengumpulkan informasi yang berkaitan dengan penelitian dari sumber berbeda seperti buku, jurnal ilmah dan internet untuk menyusun karya ilmiah dan mempersiapkan alat dan bahan yang digunakan. Pada penelitian ini menggunakan bahan data hujan yang diperoleh dari survey lapangan wilyah Madura.

<span id="page-35-0"></span>3.3.2 Inventarisasi Data

Data yang digunakan dalam penelitian ini merupakan data curah hujan harian yang diambil dari UPT PSDA Madura. Data diambil dari ketersedian data dan rentang waktu yang ada. Rentang waktu yang ada mulai tahun 1991-2015.

#### <span id="page-35-1"></span>3.3.3 Pengolahan data

1) Data curah hujan harian/stasiun

[Data curah hujan harian diperoleh dari pengukuran curah hujan yang dilakukan](http://repository.unej.ac.id/)  setiap stasiun hujan dalam periode 2 – 25 tahun. Data curah hujan harian akan direkap ke dalam *Ms Excel* untuk memudahkan dalam perhitungan.

2) Data curah hujan setiap bulan/stasiun

Rumus yang digunakan untuk menghitung curah hujan setiap bulan adalah:

 $HSB = CH 1 + CH 2 + ... + CH 31$  . . . (3.1)

Keterangan:

CH  $1, 2, 3, \ldots$  31 = nilai curah hujan pada tanggal 1, 2, 3, dst...

3) Data curah hujan rerata setiap bulan/stasiun

Rumus yang akan digunakan untuk menentukan curah hujan rerata setiap bulan

(HRSB Jan) adalah:

```
HRSB Jan= HSB Jan 1991+HSB Jan 1992+⋯+HSB Jan 2015
                                                      . . .(3.2)
```
 $\boldsymbol{n}$ 

Keterangan:

HRSB Jan = hujan rerata setiap bulan Januari

HSB Jan 91 = hujan bulan Januari pada tahun 1991

 $n =$  jumlah periode yang ada

4) Data curah hujan rerata bulanan (HRB)

Rumus yang akan digunakan untuk menentukan curah hujan rerata bulanan adalah:

HRB = HRSB Jan + HRSB Feb + ...HRSB Des 12  $(3.3)$ 

Keterangan:

HRSB Jan, HRSB Feb, ...HRSB Des = jumlah nilai curah hujan setiap bulan pada bulan Januari, Februari, .... Desember

12 = jumlah bulan dalam satu tahun

5) Data curah hujan bulanan maksimal (HB\_Maks)

HB\_Maks merupakan hujan dalam 1 bulan paling maksimal di stasiun tersebut selama periode rekam data.

[Rumus yang akan digunakan untuk menentukan curah hujan bulanan maksimal](http://repository.unej.ac.id/)  adalah:

HB Maks = Maks HRSB Jan 91 sd Maks HRSB Des  $2015$  . . . (3.4)

6) Data curah hujan setiap tahun/stasiun

Rumus yang digunakan untuk mencari curah hujan tahunan (1991) adalah:

HST (1991) = CH 1 + CH 2 + ... + CH 365 (366)  $\qquad \qquad$  ...(3.5)

Keterangan:

CH 1,2,3,… 365 (366) = nilai curah hujan pada tanggal 1, 2, 3, dst…

HST (1991) = curah hujan setiap tahun pada tahun 1991

7) Data curah hujan tahunan rata-rata (HThn\_Rrt)

Rumus yang akan digunakan untuk menentukan curah hujan rerata tahunan adalah:

```
HThn_Rrt= HST 1991+HST 1992+⋯+HST 2015
. .(3.6)
```
 $\boldsymbol{n}$ 

Keterangan:

HST 1991, 1992, ... HST 2015 = jumlah nilah curah hujan setiap tahun (1991, 1992, .... 2015)

 $n =$  jumlah periode yang ada

8) Data curah hujan tahunan maksimal (Hthn\_Maks)

Hujan tahunan maksimal diperoleh dari kumulatif hujan dalam satu tahun, kemudian di cari nilai maksimal dari rerata selama periode yang ada.

Rumus yang digunakan untuk menentukan curah hujan tahunan maksimal adalah:

HThn Maks = Maks HST Jan 91 sd Maks HST Des  $2015$  . . . (3.7)

[Setelah data curah hujan selesai dihitung, selanjutnya akan direkap pada](http://repository.unej.ac.id/)  *Microsoft Excel* dan diintegrasi ke dalam format ArcGis agar dapat dikelola dalam aplikasi ESDA. Tabel 3.1 adalah contoh data yang digunakan.

| Nama Stasiun | mT     | mU      | El<br>(m) | Pr<br>(tahun) | HThn_r<br>rt | $HThn_$<br><b>MAX</b> | <b>HRB</b> | HB_Ma<br>X |
|--------------|--------|---------|-----------|---------------|--------------|-----------------------|------------|------------|
| Kamal        | 690383 | 9207595 | 5.0       | 25            | 873.0        | 2301                  | 215.7      | 562.0      |
| Kedungdung   | 724404 | 9203304 | 23.0      | 13            | 908.6        | 4235                  | 301.6      | 678.1      |
| Klampis      | 708363 | 9236803 | 2.0       | 23            | 817.5        | 1779                  | 216.7      | 524.0      |
| Konang       | 731314 | 9218731 | 38.0      | 24            | 1505.0       | 3381                  | 267.0      | 1021.0     |
| Kwanyar      | 704483 | 9209456 | 2.0       | 20            | 1205.6       | 2213                  | 240.8      | 479.0      |

Tabel 3.1 Data hujan yang digunakan ke dalam database ArcGIS

Identifikasi untuk tiap kolom dalam tabel (Tabel 3.1) sebagai berikut: kolom 1 adalah nama stasiun hujan; kolom ke 2 dan 3 koordinat mT (meter Timur) dan mU (mater Utara) untuk sistem proyeksi UTM Zone 49S WGS84; kolom ke 4 adalah El (Elevasi); kolom 5 adalah Pr = jumlah data yang direkam (tahun); kolom 6 adalah mewakili rerata hujan tahunan; kolom 7 mewakili hujan tahunan maksimal; kolom ke 8 mewakili hujan rerata bulanan; kolom 9 hujan bulanan maksimal.

#### <span id="page-37-0"></span>3.3.4 Analisis Berbasis ESDA

Tujuan analisis ini yaitu untuk mengetahui variabilitas spasial hujan di wilayah kerja UPT PSDA Madura. Variabilitas dapat diketahui dengan pengukuran *mean, range, standard deviation,* dan sebagainya*.* Dibawah ini merupakan rumus statistiknya.

1) *Mean* merupakan rata-rata dari suatu data, untuk rumusnya sebagai berikut.

$$
X = \frac{\sum_{i=1}^{n} X_i}{n} = \frac{X_1 + X_2 + \dots + X_n}{n}
$$

Keterangan:

 $X = \text{rata-rata hitung}$  $\sum_{n=1}^{\infty} X_i =$ jumlah nilai data dari data pertama sampai data ke n  $X_1+X_2+\ldots+X_n =$ data ke-1, ke-2 dan seterusnya. n = banyaknya data

- 2) Range merupakan jarak nilai maksimum dengan nilai minimum suatu data.
- R= nilai maksimum nilai minimum
- 3) *Standard deviation* merupakan akar dari varians, dengan rumus sebagai berikut:

$$
S = \sqrt{S^2} = \sqrt{\frac{1}{n-1} \sum (Xi - \overline{X})^2}
$$

Keterangan:

 $S<sup>2</sup> = Varians (ukuran penyebaran data)$ 

Maka dari itu dengan kemajuan teknologi dan informasi, Analisis ini dilakukan dengan menggunakan tool statistik yang ada pada *ArcGIS Geostatistical Analyst* (Dimana analisa menggunakan ESDA yang ada didalam *ArcGis* kita bukan [hanya mengetahui dari nilai statistik tetapi kita lebih memahami karakteristik suatu](http://repository.unej.ac.id/)  data). Setelah data terformat dan dapat diintegrasikan ke dalam database ArcGIS, dilanjutkan dengan analisis ESDA melalui sub-menu *Explore* Data. *Tools* ESDA yang akan digunakan dalam penelitian meliputi: (1) *Histogram,* (2) *Normal QQ Plot* dan (3) *Voronoi Map*. Input yang digunakan ESDA yaitu data HRB, HB\_Maks, HThn\_Rrt, dan HThn\_Maks.

#### (1) Histogram

Berikut ini merupakan langkah-langkah membuat *hisogram:*

- 1. Input data.
- 2. Buka *ArcGIS* dan atifkan *extension (geostatistical analyst).*
- 3. *Extension* tersebut akan menampilkan *tools* yang ada di ESDA.
- 4. Menampilkan data tabel ke layar *Arcmap.*
- 5. Klik sub-menu *explore data* pada *extension geostatistical analyst*,

kemudian klik *histogram.*

6. Selanjutnya, akan tampil window pilihan *histogram* dan ringkasan nilai statistik pada pojok kanan atas. Pilih pada pojok kanan bawah atribut yang akan ditampilkan *histogram*-nya (misal: HthnMaks, HThnRrt, HBMaks dan HRB).

Selanjutnya*, Histogram* akan menampilkan ringkasan statistik dari data hujan yang [menggambarkan distribusi: lokasi, penyebaran, dan bentuk, sebagai berikut:](http://repository.unej.ac.id/)

- a. Nilai minimum dari curah hujan dalam periode  $2 25$  tahun.
- b. Nilai maksimum dari curah hujan dalam periode 2 25 tahun.
- c. Nilai *mean* dari curah hujan dalam periode 2 25 tahun.
- d. Nilai *Median* dari curah hujan dalam periode 2 25 tahun.
- e. Standar deviasi dari curah hujan dalam periode 2 25 tahun.
- f. *Skewness* dari curah hujan dalam periode 2 25 tahun.
- g. *Kurtosis* dari curah hujan dalam periode 2 25 tahun.
- h. *Count* dari curah hujan dalam periode 2 25 tahun.
- i. *1 – st Quartile* dari curah hujan dalam periode 2 25 tahun.
- j. *3 – rd Quartile* dari curah hujan dalam periode 2 25 tahun.

#### (2) Normal QQ-Plot

Berikut ini merupakan langkah-langkah membuat *normal QQ-plot.*

- 1. Input data.
- 2. Klik *extension (geostatistical analyst).*
- 3. *Extension* tersebut akan menampilkan *tools* yang ada di ESDA.
- 4. Menampilkan data tabel ke layar *Arcmap.*
- 5. Klik sub-menu *explore data* pada *extension geostatistical analyst*, kemudian klik *normal QQ-Plot.*
- 6. Pada transformasi pilihlah *logaritmik* karena menghasilkan *QQ-Plot* yang mendekati distribusi normal.
- 7. Pada kolom layer pilih data (*excel)* yang kita gunakan.
- 8. Pada attribute pilih data yang akan ditampilkan *normal QQ-Plot* nya (misal: Hthn\_Maks, HThn\_Rrt, HB\_Maks dan HRB).
- 9. Selanjutnya, akan tampil window pilihan *normal QQ-Plot* dan

memperlihatkan penyimpangan data (nilai rendah dan tinggi) yang diplotkan dengan dengan nilai standart distribusi normal.

*Normal QQ-Plot* akan menghasilkan sebuah grafik dimana akan menunjukkan seberapa mendekati suatu distribusi hasil data tersebut dengan distribusi normal dengan asumsi kedua grafik yang hampir mirip.

(3) Voronoi-Map

Berikut ini merupakan langkah-langkah membuat *voronoi map:*

- 1. Input data.
- 2. Buka *ArcGIS* dan atifkan *extension (geostatistical analyst).*
- 3. Menampilkan data tabel ke layar *Arcmap.*
- 4. Klik sub-menu *explore data* pada *extension geostatistical analyst*, kemudian klik *voronoi map*.
- 5. Setelah itu, akan muncul *window* didalamya terdapat *properties* seperti *type, color ramp, clip layer, layer, dan data source (layer dan attribute).*
- 6. Pada *type* pilih statistik yang akan ditampilkan misal nilai rata-rata (*mean). Color ramp* yaitu warna pada peta, *clip layer* pilih balai (kabupaten-reg) pada peta dan *layer data source* pilih form data *excell* (stasiun hujan) yang kita gunakan.
- 7. Terakhir , pada *atributte* yang akan ditampilkan pada *voronoi map*-nya (misal: HThn\_Rrt, HThn\_Maks, HRB dan HB\_Maks) untuk berbagai nilai statistik, sebagai berikut:
- a. *Mean* berfungsi untuk menunjukkan nilai rata rata dari keseluruhan data;
- b. *Mode* [berfungsi data yang paling sering muncul, atau data yang mempunyai](http://repository.unej.ac.id/)  frekuensi terbesar;
- c. *Median* berfungsi untuk mengetahui nilai tengah dari data-data yang terurut;
- d. *Standart deviasi* adalah menunjukkan seberapa luas penyimpangan nilai data;
- e. *IQR* (inter quartile range) digunakan untuk mengukur penyebaran data;

- f. *Entropy* digunakan untuk mengelompokkan semua *cell* yang ditempatkan ke dalam lima kelas berdasarkan alami nilai data. Nilai yang diberikan ke dalam *cell* adalah entropy yang dihitung dari *cell* dan sekelilingnya;
- g. *Cluster* mengungkapkan hubungan dan struktur di dalam data, yang sebelumnya tidak jelas;
- h. *Simple* adalah nilai yang ada pada titik sampel *cell* tersebut.

#### 3.3.5 Layout Peta

Pembuatan peta tematik pada penelitian ini menggunakan interpolasi metode IDW (Inverse Distance Weighting). Interpolasi akan merubah data titik menjadi [luasan. Input data yang digunakan dalam intepolasi adalah hujan rerata bulanan,](http://repository.unej.ac.id/)  rerata tahunan, bulanan maksimal dan tahunan maksimal. Berikut ini merupakan langkah-langkah membuat peta tematik :

- 1. Input data.
- *2.* Klik *extension (geostatistical analyst).*
- *3. Extension* tersebut akan menampilkan *geostatistical analyst wizard*.
- *4.* Klik *geostatistical analyst wizard* pada bagian *Source Dataset* klik Stasiun Hujan (form data) dan pada *Data Field* pilih (misal: HThn\_Rrt, Hthn\_Maks, HRB, HB\_Maks) lalu klik next.
- *5.* Maka akan kotak yang bertuliskan *handling coincidental samples* maka pilih *remove all.* Bertujuan untuk menghapus histori sebelumnya, setelah itu klik OK.
- *6.* Setelah itu, menentukan nilai power pada menu "*general properties*". Disini saya menggunakan nilai power 2 karena sudah menggambarkan peta distribusi spasial hujan. Klik Next untuk melanjutkan tahap selanjutnya.
- *7.* Maka akan tampil menu *cross validation dialog box* disana akan menampilkan keakuratan suatu model interpolasi dilakukan. dan klik finish.
- *8.* Klik pada *menu output layer information dialog box* dan klik ok.
- *9. Setting* agar hasil interpolasi tidak menutupi peta pada *tabe of contens*. Caranya klik dan tahan *IDW dropdown* hingga diatasnya balai (*Kabupaten\_reg)*.
- *10.* Klik kanan *IDW* kemudian pilih properties maka akan muncul *dialog layer properties*. Pada dialog tersebut kursor diarahkan ke *set the extent to pilih the rectangular extend of balai (Kabupaten\_reg)* , karena layout yang akan dibesarkan sesuai dengan file balai (*Kabupaten\_reg*), kemudian klik ok.
- *11.* Pada kotak *dialog layer properties* pilih *symbology*. Kemudian centang *kolom grid dan filled countur*. jika menginginkan warna yang berbeda klik kursor ke *color ramp* untuk memilih warna sesuai keinginannya, lalu klik classify maka akan muncul kotak dialog classification, untuk menentukan klas. lalu klik ok.

### **3.4 Hubungan Topografi dengan HThn\_Rrt**

Tingkat keragaman curah hujan dipengaruhi oleh ketinggian suatu tempat sebagai akibat orografik (Asdak, 2002). Pada penelitian ini akan mencari korelasi [pengaruh topografi dengan curah hujan tahunan rata-rata \(HThn\\_Rrt\). Berikut ini](http://repository.unej.ac.id/)  merupakan langkah-langkahnya:

- 1. Buka microsoft excel dan Input data.
- 2. Sebelumnya data sudah terformat yang didalamua terdapat elevasi stasiun hujan UPT PSDA Madura dan curah hujan tahunan rata-rata.
- 3. Kemudian dicari korelasi dengan membuat grafik linier.
- 4. Selanjutnya di grafik linear ditampilkan  $\mathbb{R}^2$ .
- 5. Sehingga ditemukan perbandingan topografinya dengan curah hujan tahunan rata-rata.
- 6. Maka akan muncul nilai pada  $R^2$  yang menggambarkan hujan orografik.
- 7. Jika nilai 0.6 maka melambangkan 60% pengaruh topografi terhadap curah hujan.

#### **BAB 4. PEMBAHASAN**

#### **4.1 Histogram**

4.1.1 *Histogram* Curah Hujan Tahunan Rata-rata (HThn\_Rrt)

#### **BAB 5. PENUTUP**

#### **5.1 Kesimpulan**

Hasil dalam penelitian ini menunjukkan bahwa:

1. Analisis variabilitas spasial curah hujan rerata bulanan dengan menggunakan *histogram, normal QQ-Plot,* dan *voronoi map* menghasilkan gambaran variabilitas spasial yang terjadi di wilayah UPT PSDA Madura dengan lebih detail dan menunjukkan curah hujan terdistribusi secara variasi.

2. Peta distribusi spasial hujan bulanan maksimal dengan tingkat curah hujan tertinggi yaitu 1220 mm, sedangkan untuk hujan rerata bulanan dengan curah hujan terendah 314 mm. Sedangkan, peta distribusi spasial hujan tahunan rata-rata dan maksimal menunjukkan sebaran curah hujan bagian pesisir barat Sumenep selalu memiliki curah hujan yang rendah dengan nilai < 1000 untuk HThn\_Rrt dan < 2000 untuk HThn\_Maks.

3. Peta distribusi spasial hujan tahunan dapat mengetahui wilayah mana yang berpotensi curah hujan tinggi seperti di kecamatan Bangkalan, Jrengik, Blega, dan Kedungdung. Sedangkan jika dilihat dari hujan bulanan maksimal daerah yang memiliki potensi curah hujan tinggi yaitu di Kecamatan Ketapang Kabupaten Sampang. Hujan rerata bulanan dapat menentukan pola tata tanam yang bisa dilakukan di wilayah UPT PSDA Madura.

4. Hubungan topografi menghasilkan nilai  $R^2$  sebesar 0,5749 atau sekitar 57%. [Hal ini, menunjukkan bahwa topografi cukup berpengaruh terhadap curah hujan.](http://repository.unej.ac.id/)  Faktor lain selain topografi yang mempengaruhi curah hujan seperti kelembapan udara, temperatur, angin, topografi dan penyinaran matahari.

#### **5.2 Saran**

Perlu dilakukan penelitian lebih lanjut tentang analisis variabilitas spasial hujan mengenai hari hujan, hujan per bulan sehingga dapat menentukan awal musim, dan dapat menentukan curah hujan yang ideal untuk setiap tanaman secara akurat.

#### **DAFTAR PUSTAKA**

- Asdak, C. 2002. *Hidrologi Dan Pengelolaan Daerah Aliran Sungai*. Gadjah Mada University Press.
- [Badan Ketahanan Pangan dan Penyuluhan \(BKPP\). 2009. Budidaya Tanaman](http://repository.unej.ac.id/)  Jagung.

http://nad.litbang.pertanian.go.id/ind/images/dokumen/modul/27- Brosur%20Jagung1.pdf [diakses pada 25 juli 2018]

Bayong. 2004. *Klimatologi*. Bandung: ITB.

- Handoko. 1995. *Klimatologi Dasar*. Bogor: Dunia Pustaka Jaya
- Indarto. 2011. *Tutorial: Exploratory Spatial Data Analysis (ESDA) Menggunakan ArcGIS Geostatistical Analysist.* Jember: Universitas Jember.

Indarto. 2013. *Analisis Geostatistik*. Yogyakarta: Graha Ilmu.

Indarto, 2013. Variabilitas Spasial Hujan Harian di Jawa Timur. Jurnal Teknik Sipil, Vol. 20(2) : 107-120. [http: //journals. itb. ac. id/index. php /jts /article](http://journals.itb.ac.id/index.php/jts/article/view/2849/1436)  [/view/2849/1436](http://journals.itb.ac.id/index.php/jts/article/view/2849/1436) [Diakses tanggal 12 Februari 2017]

Johnston, K *et. al*. 2001. *Using ArcGIS Geostatistical Analyst*. GIS by ESRI

- Kementan. 2015. Pedoman Produksi, Sertifikasi, Peredaran dan Pengawasan Benih Tanaman Tembakau (*Nicotiana tabacum L.*)
- http://perbenihan.ditjenbun.pertanian.go.id/source/SOP%20Produksi%20Benih/K EPMENTAN%20NO%20326%20TAHUN%202015%20SOP%20BENIH% 20TEMBAKAU.pdf [diakses pada 25 Juli 2018]
- Mufidha, F, A,. 2011. Aplikasi Statistik (ESDA) untuk Analisis Variabilitas Spasial Hujan Bulanan di Jawa Timur. Jember: Universitas Jember.
- Pasaribu, J, M,. & Haryani, N, S,. 2012. Perbandingan Teknik Interpolasi DEM SRTM dengan Metode Inverse Distance Weighted (IDW), Natural Neighbour, dan Spline. Jurnal Penginderaan Jauh Vol. 9 No.2: 126-139. [diakses pada 25 Juli 2018]
- Permentan. 2006. Pedoman Umum Budidaya Pertanian Pada Lahan Pegunungan*.*  http://perundangan.pertanian.go.id/admin/file/Permentan-47-06.pdf [ diakses pada 20 Juli 2017]
- Permentan. 2009. Pedoman Kesesuaian Lahan Pada Komoditas Tanaman Pangan*.* http://perundangan.pertanian.go.id/admin/file/Permentan%20No.79%20Tahu n%202013.pdf [ diakses pada 25 Juli 2018]

- Pramono, G. H. 2008. Akurasi Metode IDW dan Kriging Untuk Interpolasi Sebaran Sedimen Tersuspensi. *Forum Geografi*. 22(1): 145-158. http://publikasiilmiah.ums.ac.id/bitstream/handle/11617/298/4.%20GATOT. pdf? sequence=1. [ diakses pada 20 Juli 2017]
- Ramdhani, D, W,. 2017. Analisis Variabilitas Spasial Hujan di Wilayah UPT PSDA di Malang. Jember. Universitas Jember.
- Repubilka.co.id. 2018. Curah Hujan Tinggi, Petani Tembakau di Madura Merugi. https://www.republika.co.id/berita/nasional/daerah/17/09/27/owxgux280 curah-hujan-tinggi-petani-tembakau-di-madura-merugi. [ diakses pada 25 July 2018]
- [Soesanto, B,. & Indarto. 2012. Spatial Variability of Number Rainfall Day in East](http://repository.unej.ac.id/)  Java : Aplicatio of Exploratory Spatial Data, 12(2), 157-165.
- Sosrodarsono, S., & Takeda, K. 1999. *Hidrologi Untuk Pengairan.* Jakarta: PT Pradnya Pramita.

Triatmodjo, B. 2008. *Hidrologi Terapan*. Yogyakarta: Beta Offset.

### **[LAMPIRAN](http://repository.unej.ac.id/)**

Lampiran A. Kesediaan Data

![](_page_46_Picture_413.jpeg)

![](_page_47_Picture_459.jpeg)

![](_page_48_Picture_463.jpeg)

![](_page_49_Picture_459.jpeg)

![](_page_50_Picture_1.jpeg)